### **LAB GUIDE**

# **Local MAC Match Authentication**

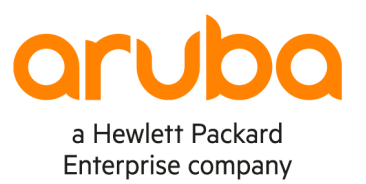

 $\sim$ 

**IMPORTANT! THIS GUIDE ASSUMES THAT THE AOS-CX OVA HAS BEEN INSTALLED AND WORKS IN GNS3 OR EVE-NG. PLEASE REFER TO GNS3/EVE-NG INITIAL SETUP** 

# TABLE OF CONTENTS

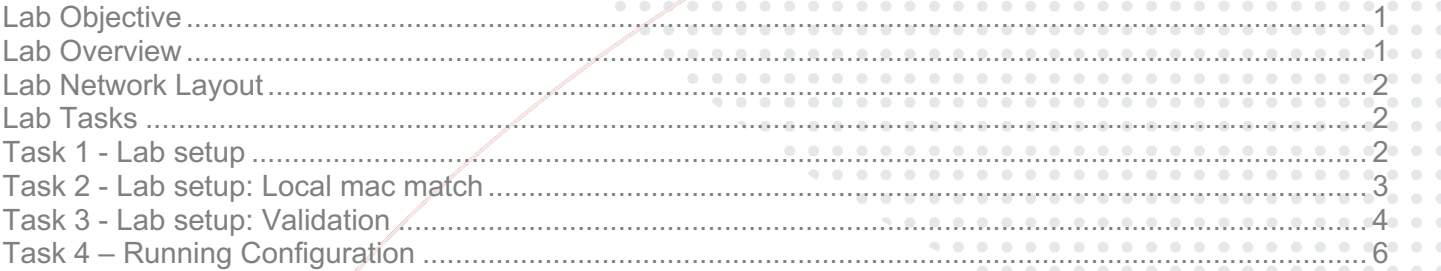

. . . .

#### **LAB OBJECTIVE**

At the end of this workshop, you will be able to implement the basic configuration to enable local mac match and also understand local role and device-profile. The main goal in to ensure a successful deployment of local mac match authentication.

# **LAB OVERVIEW**

Mac-Match provides dynamic attribute assignment (e.g., VLAN and QoS) through the use of locally configured authenticationrepository. The most common use model for LMA is to automatically assign VLAN to IP phones.

Mac-Match solves dynamic assignment of per client (mac-address) attributes without having to create RADIUS infrastructure

When aaa dot1x, Mac-Auth fails, MAC match can be used as fallback

- match mac b2:c3:44:12:78:11
- match mac-oui 1a:2b:3c
- match mac-mask 71:14:89:f3/32

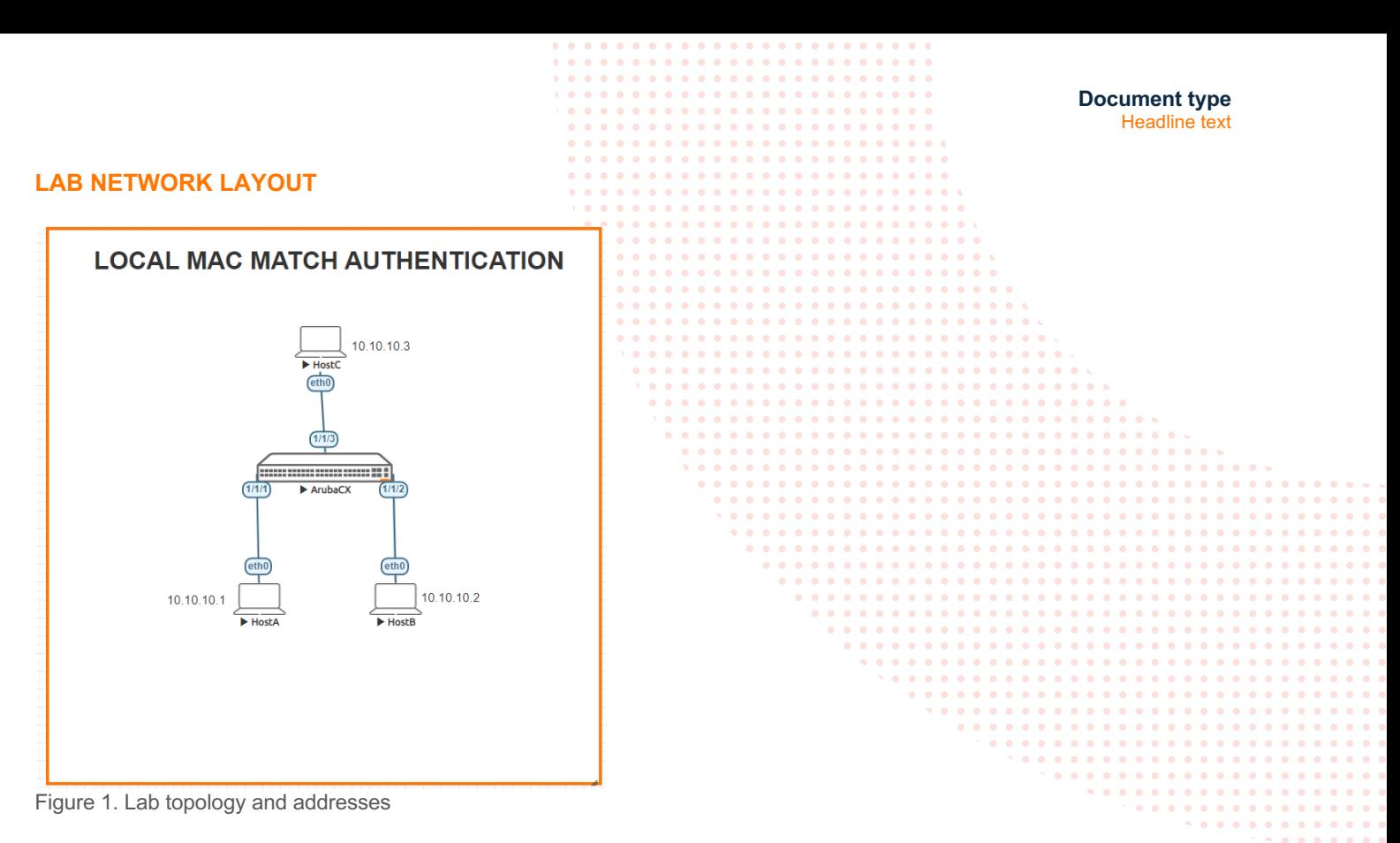

### **LAB TASKS**

#### **Task 1 - Lab setup**

For this lab refer to Figure 1 for topology.

- Configure hostname, note that this feature is applicable to only 6xxx platforms.
- Enable interfaces on client connected ports as below:

```
CX6000# show running-config interface 1/1/1
interface 1/1/1 
     no shutdown 
     no routing
     vlan access 1
     exit
CX6000#
CX6000# sh running-config interface 1/1/2
interface 1/1/2 
     no shutdown 
     no routing
     vlan access 1
     exit
CX6000# sh running-config interface 1/1/3
interface 1/1/3 
     no shutdown 
    no routing
     vlan access 1
     exit
```
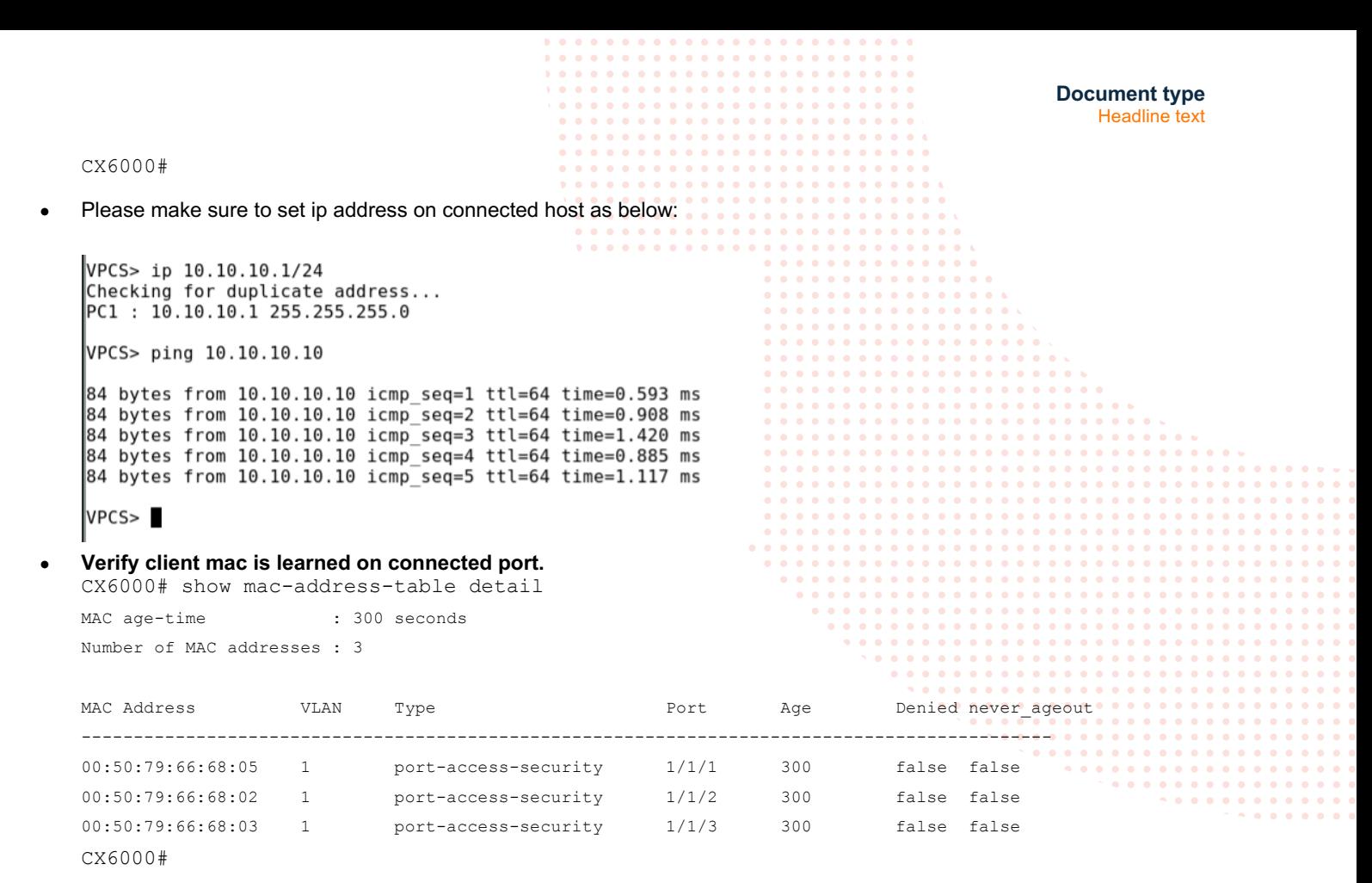

```
Task 2 - Lab setup: Local mac match
```
For this lab refer to Figure 1 for topology.

• Configure local mac match, local user role and device profile as below:

```
Local mac match global configuration
```

```
mac-group localmacmatch
      seq 10 match mac 00:50:79:66:68:05
      seq 20 match mac 00:50:79:66:68:02
      seq 30 match mac 00:50:79:66:68:03
port-access role localrole
     mtu 1600 
     reauth-period 100
     vlan access 1
port-access device-profile localdp
     enable
     associate role localrole
     associate mac-group localmacmatch
```
#### Local mac match apply to client connected interfaces

```
interface 1/1/1
     no shutdown
     no routing
```

```
Document type
                                                                                  Headline text
        vlan access 1
        port-access device-profile
           mode block-until-profile-applied
   interface 1/1/2
       no shutdown
       no routing
       vlan access 1
       port-access device-profile
           mode block-until-profile-applied
   interface 1/1/3
       no shutdown
       no routing 
       vlan access 1
       port-access device-profile
           mode block-until-profile-applied
Task 3 - Lab setup: Validation
   CX6000# show port-access clients detail 
   Port Access Client Status Details:
   Client 00:50:79:66:68:05
   ===============================
      Session Details
      ---------------
      Port : 1/1/1 Session Time : 12s
       IPv4 Address : 
       IPv6 Address : 
      Authentication Details
      ----------------------
      Status : Authenticated
       Auth Precedence : dot1x - Not attempted, mac-auth - Not attempted
      Authorization Details
       ----------------------
       Role : localrole
       Status : Applied
   Role Information: 
   Name : localrole
   Type : local
   ----------------------------------------------
      Reauthentication Period
      Cached Reauthentication Period :
      Authentication Mode : :
      Session Timeout : \cdot :
      Client Inactivity Timeout :
      Description : the second state of the second state \cdotGateway Zone : :
      UBT Gateway Role : :
      UBT Gateway Clearpass Role : :<br>Access VLAN : 1
      Access VLAN
      Native VLAN :
```

```
Document type
                                                                                   Headline text
   Allowed Trunk VLANs : and the set of the set of the set of the set of the set of the set of the set of the set of the set of the set of the set of the set of the set of the set of the set of the set of the set of the set o
    Access VLAN Name : 
   Native VLAN Name<br>VLAN Group Name
   VLAN Group Name : 
   MTU : 1600
    QOS Trust Mode : 
   STP Administrative Edge Port :
                                           PoE Priority :
   Captive Portal Profile : :
   Policy :
                                                                   . . . . . . . . .
                                                                   . . . . . . . . . . . . .
                                                                   . . . . . . . . . . . . . . . .
Port Access Client Status Details:
                                                                    . . . . . . . . .
Client 00:50:79:66:68:02
============================
  Session Details
   ---------------
  Port : 1/1/2 Session Time : 7s
    IPv4 Address : 
    IPv6 Address : 
  Authentication Details
   ----------------------
    Status : Authenticated
   Auth Precedence : dot1x - Not attempted, mac-auth - Not attempted
  Authorization Details
   ---------------------- 
    Role : localrole
    Status : Applied
Role Information:
Name : localrole
Type : local
----------------------------------------------
Reauthentication Period (a) : 100 secs
Cached Reauthentication Period :
   Authentication Mode : :
   Session Timeout : the session of the session of the session of the session of the session of the session of the session of the session of the session of the session of the session of the session of the session of the sessi
  Client Inactivity Timeout :
   Description : the second state of the second state \cdotGateway Zone \qquad \qquad :UBT Gateway Role :<br>UBT Gateway Clearpass Role :<br>Access VIAN
   UBT Gateway Clearpass Role<br>Access VLAN
   Access VLAN : 1
   Native VLAN :
   Allowed Trunk VLANs :
   Access VLAN Name : :
    Native VLAN Name : 
   Allowed Trunk VLAN Names :
    VLAN Group Name : 
   MTU : 1600
    QOS Trust Mode : 
   STP Administrative Edge Port :
   PoE Priority :
   Captive Portal Profile :
   Policy :
Port Access Client Status Details:
Client 00:50:79:66:68:03
===============================
```
**Document type** Headline text Session Details --------------- Port :  $1/1/3$  Session Time : 10s IPv4 Address : IPv6 Address : Authentication Details ---------------------- Status : Authenticated Auth Precedence : dot1x - Not attempted, mac-auth - Not attempted Authorization Details . . . . . . ---------------------- Role : localrole Status : Applied Role Information: Name : localrole Type : local ---------------------------------------------- Reauthentication Period (a) : 100 secs Cached Reauthentication Period : Authentication Mode : Session Timeout : The Session of the Session of the Session of the Session of the Session of the Session of the Session of the Session of the Session of the Session of the Session of the Session of the Session of the Sessi Client Inactivity Timeout : Description : Gateway Zone  $\qquad \qquad :$ UBT Gateway Role :  $\cdot$  : UBT Gateway Clearpass Role : Access VLAN : 1 Native VLAN : Allowed Trunk VLANs : Access VLAN Name : Native VLAN Name : Allowed Trunk VLAN Names : VLAN Group Name MTU : 1600 QOS Trust Mode : STP Administrative Edge Port : PoE Priority : Captive Portal Profile : Policy : CX6000# show port-access clients Port Access Clients Status codes: d device-mode ---------------------------------------------------------------------------------- Port MAC-Address Onboarding Status Role Method ---------------------------------------------------------------------------------- 1/1/1 00:50:79:66:68:05 device-profile Success localrole 1/1/2 00:50:79:66:68:02 device-profile Success localrole 1/1/3 00:50:79:66:68:03 device-profile Success localrole

#### **Task 4 – Running Configuration**

CX6000# show running-config Current configuration:

```
Document type
                                                                                      Headline text
!
!Version ArubaOS-CX Virtual.10.06.0001
!export-password: default
hostname CX6000
user admin group administrators password ciphertext 
AQBapf/xKnYUClo+U49rs88SOqFdHLWKqsWtYjAkdjZP3OvtYgAAALYkSeFOBPlKBQLnuj5P0sGM4r1d+KCNgy12HDGx
adASxpcRFueUx8+yecstQhPNTGHxAP1YwFzT9ka+sqC
/JGUjdy3BTb0IQbSvwpBpWSBrsLFSPzzyKp/P3TE/N8uP/zy5
led locator on
ntp server pool.ntp.org minpoll 4 maxpoll 4 iburst
ntp enable
!
                                                                                  !
!
!
ssh server vrf mgmt
vlan 1
interface mgmt
    no shutdown
     ip dhcp
mac-group localmacmatch
      seq 10 match mac 00:50:79:66:68:05
      seq 20 match mac 00:50:79:66:68:02
      seq 30 match mac 00:50:79:66:68:03
                                                                           . . . . . . .
port-access role localrole
                                                                              . . . . . .
    mtu 1600 
     reauth-period 100
     vlan access 1
port-access device-profile localdp
     enable
     associate role localrole
     associate mac-group localmacmatch
aaa authentication port-access mac-auth
     enable
interface 1/1/1
    no shutdown
    no routing
    vlan access 1
     port-access device-profile
         mode block-until-profile-applied
interface 1/1/2
    no shutdown
    no routing
     vlan access 1
     port-access device-profile
         mode block-until-profile-applie
interface 1/1/3
     no shutdown
     no routing 
     vlan access 1
     port-access device-profile
        mode block-until-profile-applied
interface vlan 1
     ip address 10.10.10.10/24
!
!
!
!
!
https-server vrf mgmt
```
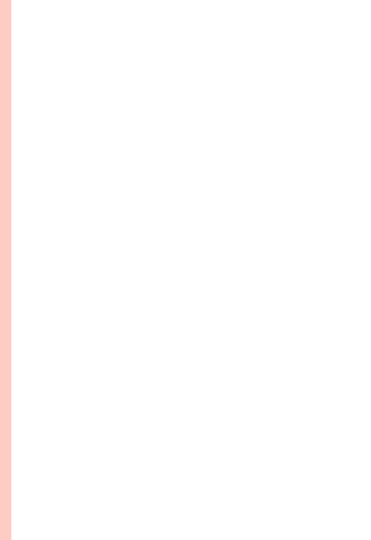

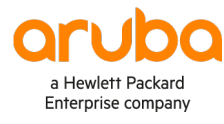

## www.arubanetworks.com

**3333 Scott Blvd. Santa Clara, CA 95054** 1.844.472.2782 | T: 1.408.227.4500 | FAX: 1.408.227.4550 | info@arubanetworks.com